## **Oracle® Banking Platform**

Australia Localization Installation Guide Release 2.6.2.0.0 **E95189-01**

May 2018

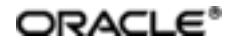

Oracle Banking Platform Australia Localization Installation Guide, Release 2.6.2.0.0

E95189-01

Copyright © 2011, 2018, Oracle and/or its affiliates. Allrights reserved.

This software and related documentation are provided under a license agreement containing restrictions on use and disclosure and are protected by intellectual property laws. Except as expressly permitted in your license agreement or allowed by law, you may not use, copy, reproduce, translate, broadcast, modify, license, transmit, distribute, exhibit, perform, publish or display any part, in any form, or by any means. Reverse engineering, disassembly, or decompilation of this software, unless required by law for interoperability, is prohibited.

The information contained herein is subject to change without notice and is not warranted to be error-free. If you find any errors, please report them to us in writing.

U.S. GOVERNMENT END USERS: Oracle programs, including any operating system, integrated software, any programs installed on the hardware, and/or documentation, delivered to U.S. Government end users are "commercial computer software" pursuant to the applicable Federal Acquisition Regulation and agency-specific supplementalregulations. As such, use, duplication, disclosure, modification, and adaptation of the programs, including any operating system, integrated software, any programs installed on the hardware, and/or documentation, shall be subject to license terms and license restrictions applicable to the programs. No other rights are granted to the U.S. Government.

This software or hardware is developed for general use in a variety of information management applications. It is not developed or intended for use in any inherently dangerous applications, including applications that may create a risk of personal injury. If you use this software or hardware in dangerous applications, then you shall be responsible to take all appropriate failsafe, backup, redundancy, and other measures to ensure its safe use. Oracle Corporation and its affiliates disclaim any liability for any damages caused by use of this software or hardware in dangerous applications.

Oracle and Java are registered trademarks of Oracle and/or its affiliates. Other names may be trademarks of their respective owners.

This software or hardware and documentation may provide access to or information on content, products and services from third parties. Oracle Corporation and its affiliates are not responsible for and expressly disclaim all warranties of any kind with respect to third-party content, products, and services. Oracle Corporation and its affiliates will not be responsible for any loss, costs, or damages incurred due to your access to or use of third-party content, products, or services.

# **Contents**

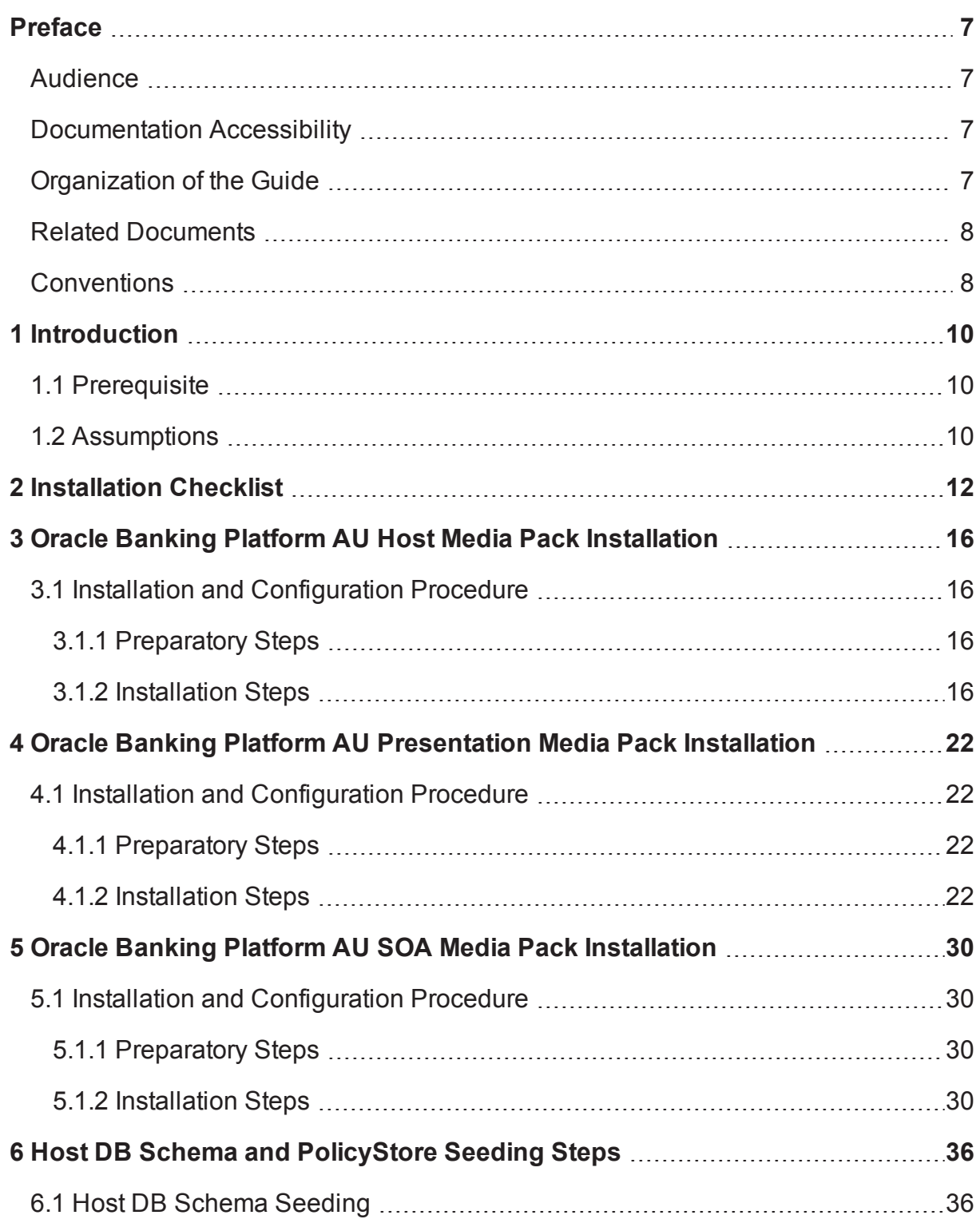

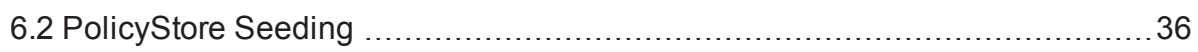

# **List of Figures**

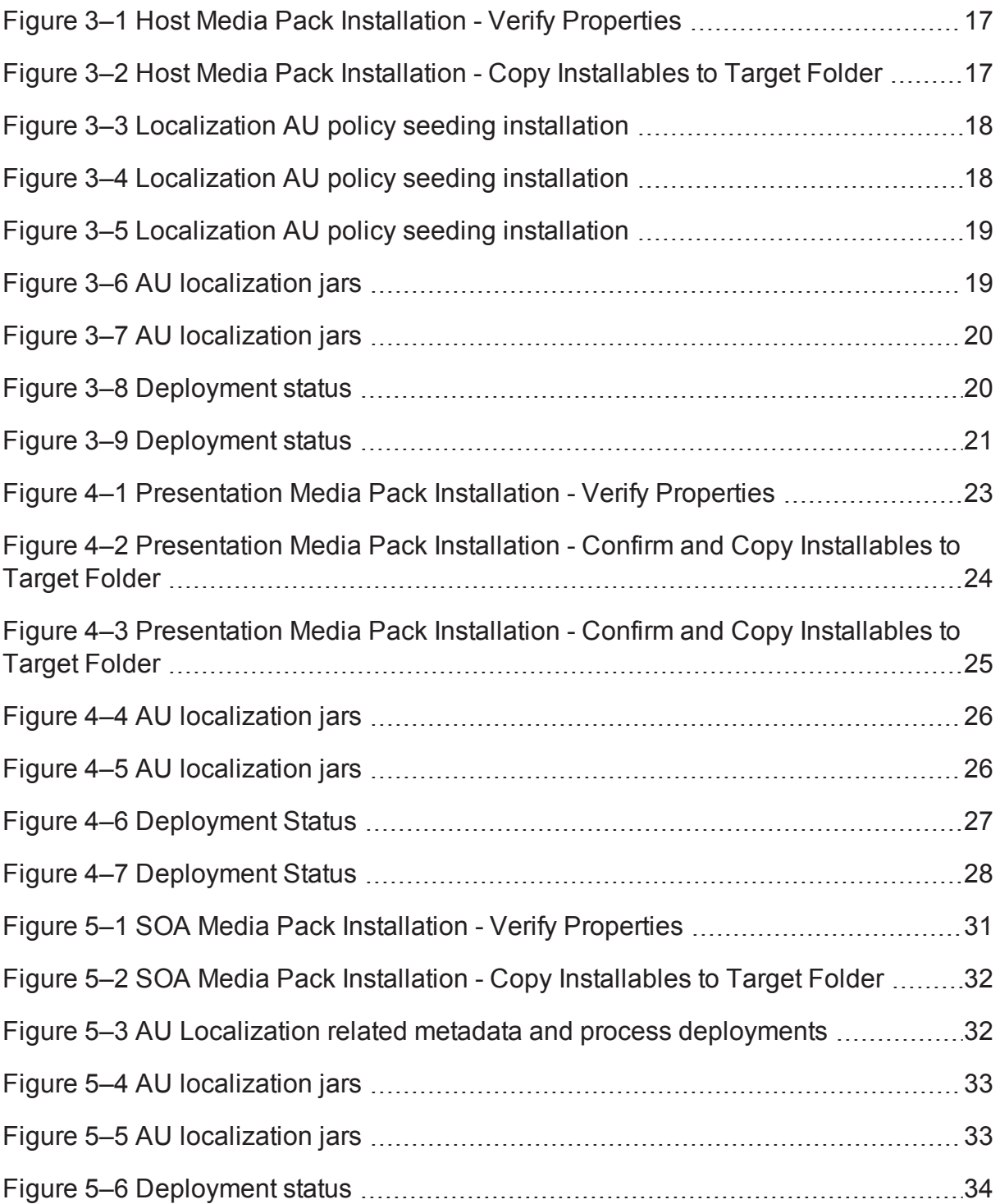

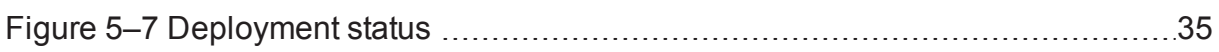

# **Preface**

<span id="page-6-0"></span>The Oracle Banking Platform Localization Installation Guide helps the Oracle Banking Platform (OBP) IT deployment teams at OBP development center and onshore implementations at client locations, to install OBP Localization in a UNIX-based environment. The reader is expected to have acquaintance with UNIX platform.

This preface contains the following topics:

- **n** [Audience](#page-6-1)
- **n** [Documentation](#page-6-2) Accessibility
- **n** [Organization](#page-6-3) of the Guide
- **Related [Documents](#page-7-0)**
- **n** [Conventions](#page-7-1)

## <span id="page-6-1"></span>**Audience**

This document is intended for the following audience:

- **n** IT Deployment Team
- Consulting Staff
- **n** Administrators

## <span id="page-6-2"></span>**Documentation Accessibility**

For information about Oracle's commitment to accessibility, visit the Oracle Accessibility Program website at [http://www.oracle.com/us/corporate/accessibility/index.html.](http://www.oracle.com/us/corporate/accessibility/index.html)

#### Access to Oracle Support

Oracle customers have access to electronic support through My Oracle Support. For information, visit <http://www.oracle.com/us/corporate/accessibility/support/index.html#info> or visit <http://www.oracle.com/us/corporate/accessibility/support/index.html#trs> if you are hearing impaired.

## <span id="page-6-3"></span>**Organization of the Guide**

This document contains:

#### Chapter 1 [Introduction](#page-9-0)

This chapter presents an overview of Oracle Banking Platform and the installation guide for Australia Localization. It also mentions the prerequisites and assumptions that this document has been based upon.

#### Chapter 2 [Installation](#page-11-0) Checklist

This chapter presents a checklist of information, which should be filled and kept handy for the installation.

Chapter 3 Oracle Banking Platform AU Host Media Pack [Installation](#page-15-0)

This chapter details every step involved in the installation and post installation configuration of Oracle Banking Platform AU Host Media Pack.

Chapter 4 Oracle Banking Platform AU [Presentation](#page-21-0) Media Pack Installation

This chapter details every step involved in the installation and post installation configuration of Oracle Banking Platform AU Presentation Media Pack.

Chapter 5 Oracle Banking Platform AU SOA Media Pack [Installation](#page-29-0)

This chapter details every step involved in the installation and post installation configuration of Oracle Banking Platform AU SOA Media Pack.

Chapter 6 Host DB Schema and [PolicyStore](#page-35-0) Seeding Steps

This chapter details every step involved in Host DB Schema and PolicyStore Seeding.

## <span id="page-7-0"></span>**Related Documents**

For more information, see the following documentation:

For installation and configuration information, see the Oracle Banking Installation Guide - Silent Installation.

## <span id="page-7-1"></span>**Conventions**

The following text conventions are used in this document:

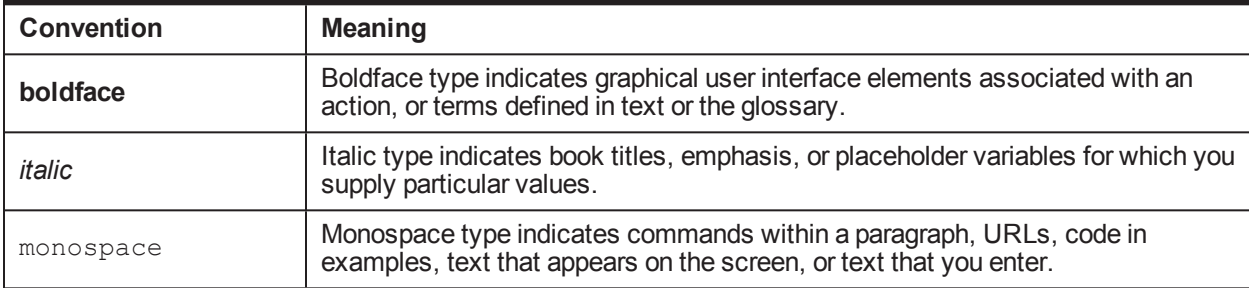

The following acronyms are used in this document:

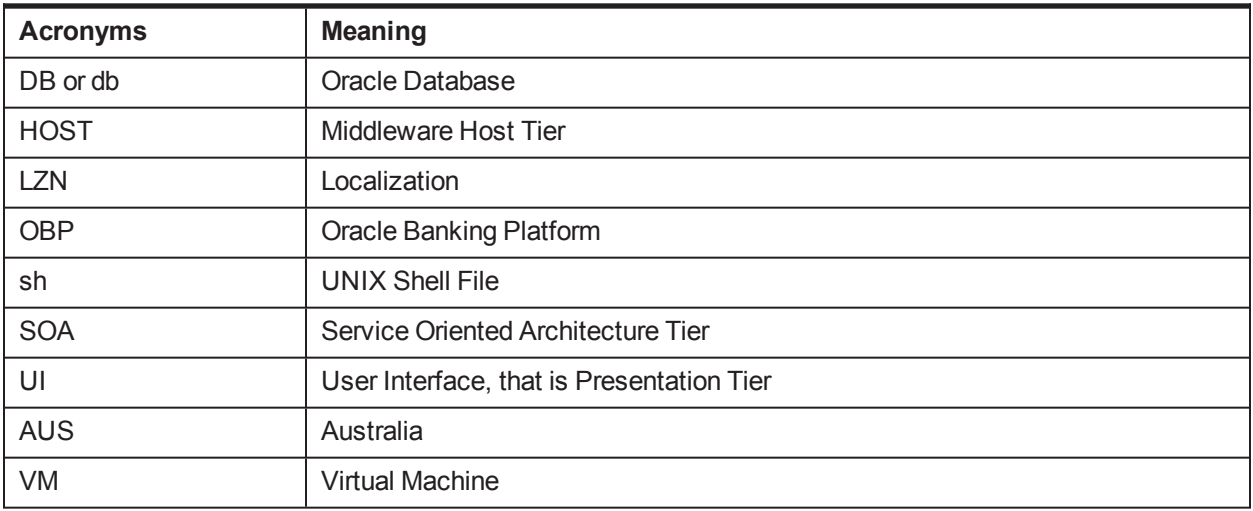

# **1 Introduction**

<span id="page-9-0"></span>Oracle Banking Product along with Localization is a one-stop solution for a bank that seeks to leverage Oracle Fusion experience across its core banking operations, across its retail and business banking operations. It provides a unified yet scalable IT solution for a bank to manage its data and end-to-end business operations with an enriched user experience.

This document guides you through the installation of OBP Localization on Oracle Banking Product and the deployment of different parts of the application.

This document does not attempt to guide you through the prerequisites installation. The readers are expected to see the appropriate platform documentation to install the prerequisites.

Due care has been made to make this document as complete as possible. In case of any anomalies please mail to obp-deployment-support@oracle.com.

There are certain steps in the installation that may not be optimal yet. Further releases will optimize the deployment further.

## <span id="page-9-1"></span>**1.1 Prerequisite**

Oracle Banking Platform product should be installed on the same machines where the user is running OBP Localization installer. For more information about installing Oracle Banking Product, see the Oracle Banking Platform Installation Guide - Silent Installation.

## <span id="page-9-2"></span>**1.2 Assumptions**

It is assumed that the reader is aware of the technologies involved and is capable of installing the prerequisite software products.

The following has been assumed regarding the environment and setup with regard to carrying out the installation:

The OBP Localization installables are downloaded and copied onto a Linux machine or Linux VM.

The reader has taken a remote connection to the Linux machine via Windows box.

| Oracle Banking Platform Australia Localization Installation Guide

# **2 Installation Checklist**

<span id="page-11-0"></span>This chapter details a checklist of information, which should be filled and kept handy to make the installation experience quick and easy. The checklist has been made more intuitive and relevant by ensuring that the key for properties defined in the installation property file is same as 'Name' column of the checklist.

| Sr.No            | <b>Name</b>                                    | <b>Description</b>                                                   | <b>Example Value</b>                              | Value |
|------------------|------------------------------------------------|----------------------------------------------------------------------|---------------------------------------------------|-------|
| 1                | DOMAIN NAME                                    | <b>OBP Product UI Domain</b><br>Name.                                | ui domain                                         |       |
| $\overline{2}$   | <b>DOMAIN</b><br>DIRECTORY_<br><b>LOCATION</b> | Path where OBP Product<br>Domain is present.                         | /scratch/app/product/fmw/user<br>projects/domains |       |
| 3                | <b>WEBLOGIC</b><br><b>USERNAME</b>             | Weblogic username<br>credential.                                     | weblogic                                          |       |
| 4                | <b>WEBLOGIC</b><br><b>PASSWORD</b>             | Weblogic password<br>credential.                                     | weblogic1                                         |       |
| 5                | <b>ADMIN SERVER</b><br>LISTEN ADDRESS          | OBP product admin server<br>IP or Hostname for UI.                   | 10.180.84.111                                     |       |
| $6\phantom{1}$   | ADMIN SERVER<br>LISTEN_PORT                    | OBP product admin server<br>port                                     | 7001                                              |       |
| 7                | MANAGED SERVER<br><b>LISTEN ADDRESS</b>        | OBP product UI server IP<br>or Hostname.                             | 10.180.84.111                                     |       |
| 8                | MANAGED SERVER<br>LISTEN_PORT                  | OBP product UI server port                                           | 8001                                              |       |
| $\boldsymbol{9}$ | MANAGED_SERVER_<br>SSL LISTEN PORT             | OBP product UI server<br>SSL port                                    | 8002                                              |       |
| 10               | UI                                             | Machine IP where OBP UI<br>domain is created.                        | 10.180.84.111                                     |       |
| 11               | <b>UI TARGET</b>                               | OBP Product target folder<br>path, created on UI<br>machine.         | /scratch/install/target                           |       |
| 12               | UI MW HOME                                     | Middleware path where<br>OBP product installation is<br>done for UI. | /scratch/app/product/fmw                          |       |
| 13               | <b>INSTALL AS</b>                              | Username to access<br>installation machine.                          | ofssobp                                           |       |
| 14               | UI CLUSTER NAME                                | <b>OBP Product UI cluster</b><br>name.                               | obpui cluster1                                    |       |
| 15               | DOMAIN NAME                                    | <b>OBP Product Host Domain</b><br>Name.                              | host_domain                                       |       |
| 16               | <b>DOMAIN</b>                                  | Path where OBP Product                                               | /scratch/app/product/fmw/user_                    |       |

*Table 2–1 Installation Checklist*

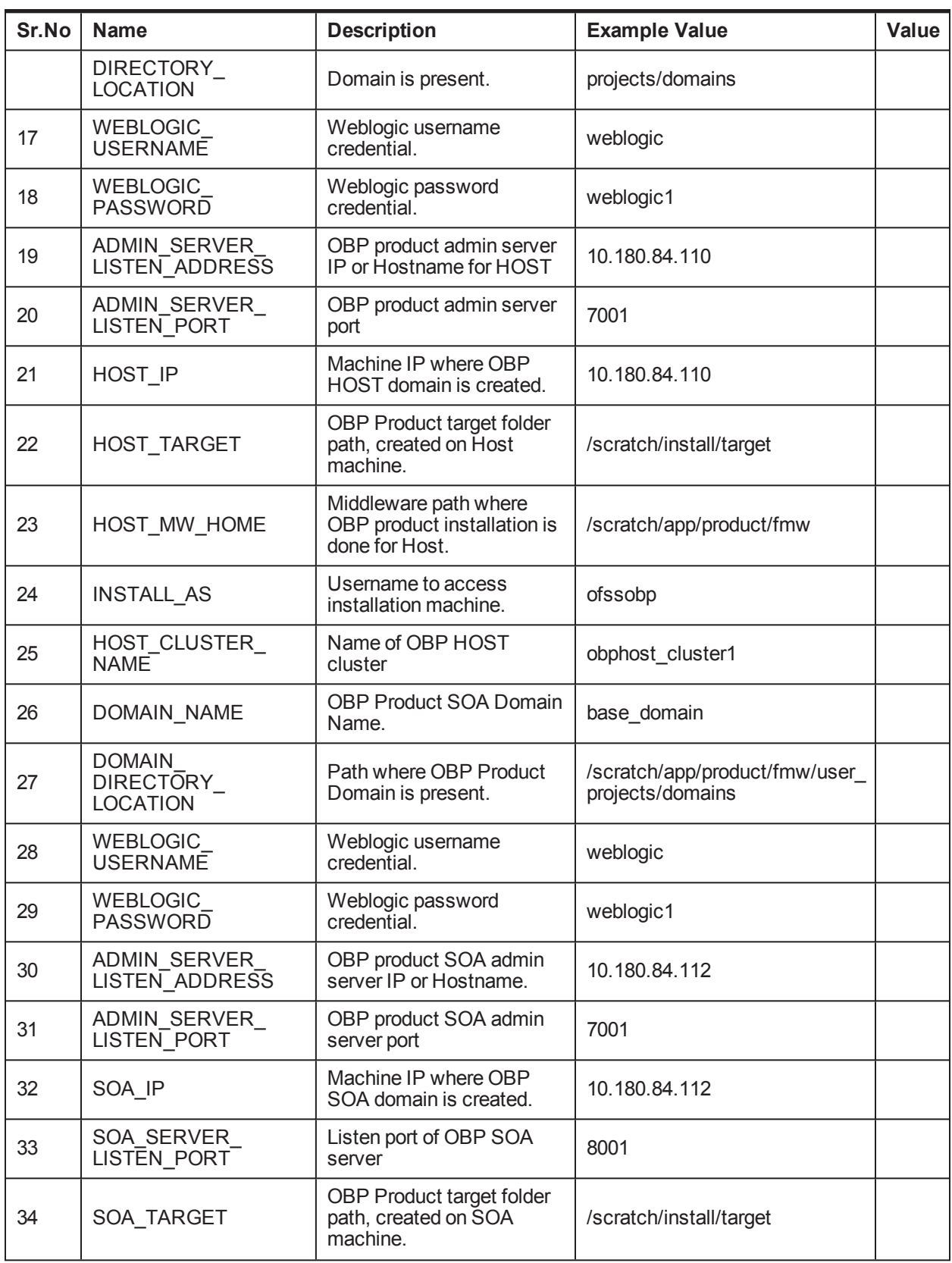

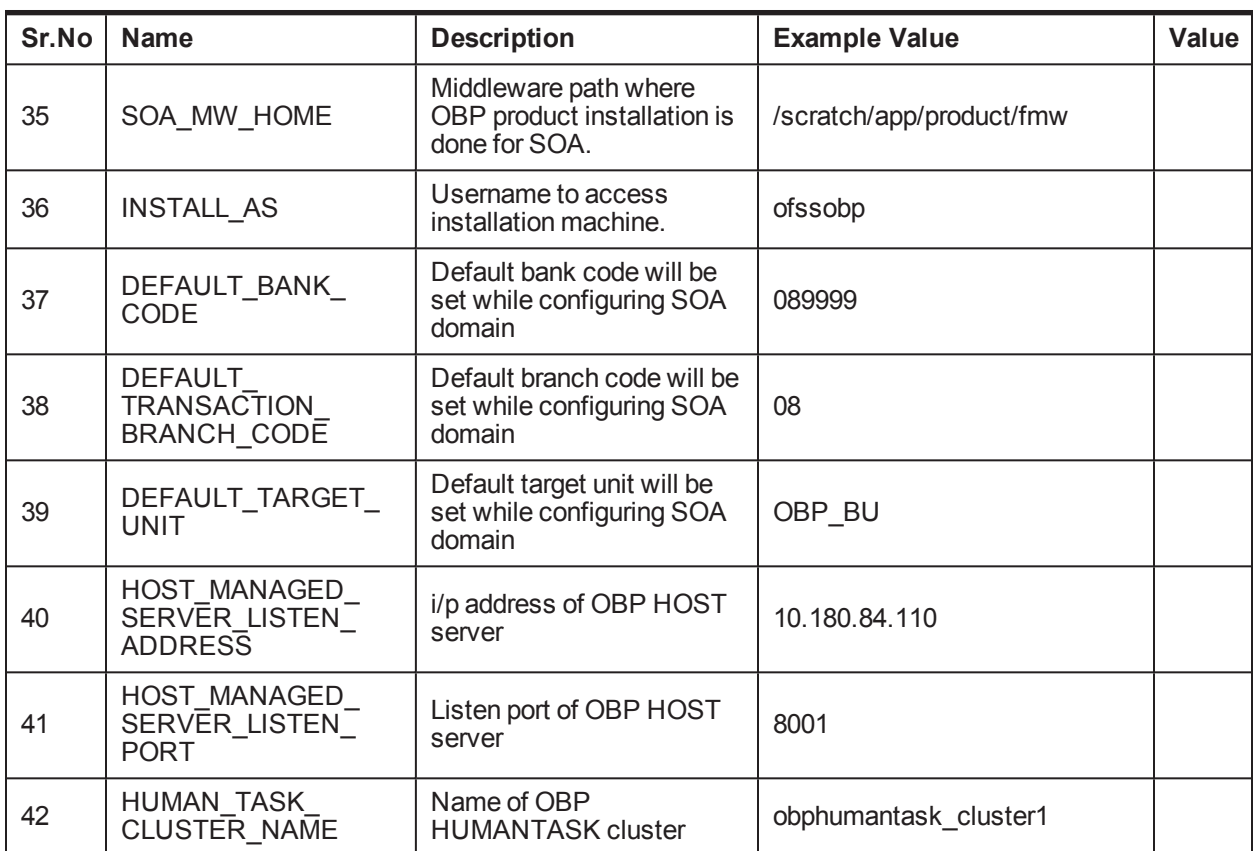

# <span id="page-15-0"></span>**3 Oracle Banking Platform AU Host Media Pack Installation**

This chapter details the steps involved in the installation of Oracle Banking Platform AU Host Media pack. It refers to the variable names specified in the checklist Chapter 2 [Installation](#page-11-0) Checklist.

## <span id="page-15-1"></span>**3.1 Installation and Configuration Procedure**

<span id="page-15-2"></span>This section details the installation procedure for the Oracle Banking Platform AU Host Media Pack.

## **3.1.1 Preparatory Steps**

Following preparatory steps are required for the Oracle Banking Platform AU Host Media Pack installation:

- 1. Shut down the Host Admin and managed server, if it is running.
- 2. Download the appropriate host media pack from the following location:

[http://edelivery.oracle.com/](https://edelivery.oracle.com/osdc/faces/Home.jspx;jsessionid=NdPXPmkxtTuA2KvQacQeB305O26LbrKljtqyATFh3QaPL2ulIEDS!-1155559275)

- 3. Copy the **obpau-host.zip** file to a local Linux VM or Linux machine, from where the installation is performed.
- 4. Extract the **obpau-host.zip** file.

Three files are extracted: namely a zip file **obpinstallau-host.zip**, the installation script **lznhost.sh** and the install configuration property file **lznhost.properties**.

5. Take a printout of the installation checklist mentioned in Chapter 2 [Installation](#page-11-0) Checklist of this document and note the values applicable for each point in the last column for 'Value' so that the same is handy during the actual installation.

## <span id="page-15-3"></span>**3.1.2 Installation Steps**

Following installation steps are required for Oracle Banking Platform AU Host Media Pack installation:

- 1. Navigate to the directory where the **obpau-host.zip**, **lznhost.sh**, and **lznhost.properties** files are placed and update **lznhost.properties** file with relevant values from the checklist.
- 2. Before initiating installation on OBP product, check the following:
	- <sup>n</sup> No processes are running on the ports in HOST and OES machine given in **installobphost.properties**.
	- Target folder should have OBP product installables.
	- <sup>n</sup> Values in **lznhost.properties** file should be correct. At run time no option is given to change them.
- 3. Start the domain admin weblogic server by executing the **startWebLogic.sh** script in the host domain directory. Use the following command:

cd <middleware home>

cd user\_projects/domains/host\_domain/bin ./startWebLogic.sh

A sample output is shown below: ./lznhost.sh

```
Figure 3–1 Host Media Pack Installation - Verify Properties
```
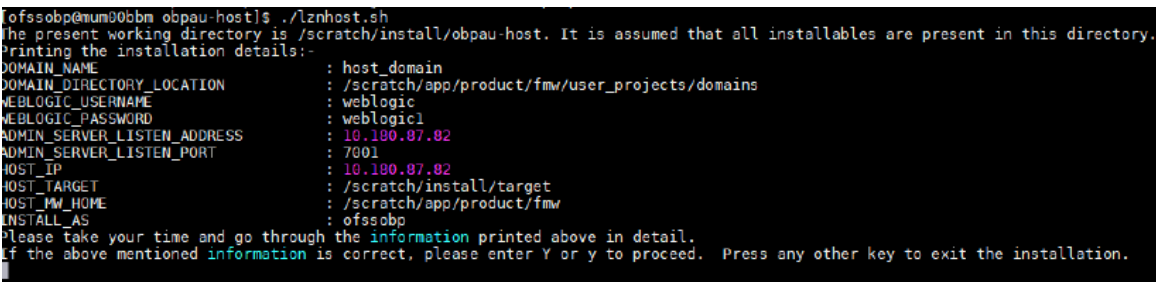

4. Initiate the installation by executing the **lznhost.sh** shell script.

The installation script shall echo the values entered in the properties file and ask for a confirmation to go ahead with the installation.

- 5. Verify the values of each property carefully before proceeding.
- 6. Enter **Y** or **y** and then press **Enter** to proceed. The installation utility performs the installation silently.

To abort and exit the installation process, press any key and press **Enter**.

<span id="page-16-1"></span>*Figure 3–2 Host Media Pack Installation - Copy Installables to Target Folder*

| Please take your time and go through the information printed above in detail.<br>If the above mentioned information is correct, please enter Y or y to proceed. Press any other key to exit the installation. |                               |
|----------------------------------------------------------------------------------------------------|-------------------------------|
| Installation will begin in sometime.                                                                                                    |                               |
| Please wait while the installables are copied onto the servers.                                                                                                    |                               |
| ofssobp@10.180.87.82's password:                                                                                                    |                               |
| obpinstallau-host.zip                                                                                                    | 100% 232MB 232.1MB/s<br>00:01 |
| ofssobp@10.180.87.82's password:                                                                                                    |                               |
| Warning: untrusted X11 forwarding setup failed: xauth key data not generated                                                                                                    |                               |
| Archive: /scratch/install/target/obpinstallau-host.zip                                                                                                    |                               |
| inflating: /scratch/install/target/lzninstall.tar.gz                                                                                                    |                               |
| inflating: /scratch/install/target/lzncopy silent.sh                                                                                                    |                               |
| inflating: /scratch/install/target/dbscripts au.tar.gz                                                                                                    |                               |
| Finished copying the installables to the target server.                                                                                                    |                               |
| ofssobp@10.180.87.82's password:                                                                                                    |                               |
| Warning: untrusted X11 forwarding setup failed: xauth key data not generated                                                                                                    |                               |
| -->tar -zxvf /scratch/install/target/lzninstall.tar.gz -C /scratch/install/target                                                                                                    |                               |
| obpinstall/                                                                                                    |                               |
| obpinstall/obp/                                                                                                    |                               |
| obpinstall/obp/ob.host.applications/                                                                                                    |                               |
| obpinstall/obp/ob.host.applications/ob sh/                                                                                                    |                               |
| obpinstall/obp/ob.host.applications/ob sh/com.ofss.fc.webservices.ear                                                                                                    |                               |
| obpinstall/obp/ob.host.applications/ob communications/                                                                                                    |                               |
| obpinstall/obp/ob.host.applications/ob fw/                                                                                                    |                               |
| obpinstall/obp/ob.host.applications/ob deposits/                                                                                                    |                               |
| obpinstall/obp/ob.host.app/                                                                                                    |                               |
| obpinstall/obp/ob.host.app/ob.app.host.deposit/                                                                                                    |                               |
| obpinstall/obp/ob.host.app/ob.app.host.deposit/APP-INF/                                                                                                    |                               |
| obpinstall/obp/ob.host.app/ob.app.host.deposit/APP-INF/lib/                                                                                                    |                               |
| obpinstall/obp/ob.host.app/ob.app.host.deposit/APP-INF/lib/com.ofss.fc.lz.au.app.adapter.internal.interface.deposits.jar                                                                                      |                               |
| obpinstall/obp/ob.host.app/ob.app.host.deposit/APP-INF/lib/com.ofss.fc.lz.au.appx.spi.deposits.jar                                                                                                    |                               |
| obpinstall/obp/ob.host.app/ob.app.host.deposit/APP-INF/lib/com.ofss.fc.lz.au.module.td.jar                                                                                                    |                               |
| obpinstall/obp/ob.host.app/ob.app.host.deposit/APP-INF/lib/com.ofss.fc.lz.au.app.adapter.impl.deposits.jar                                                                                                    |                               |
| obpinstall/obp/ob.host.app/ob.app.host.deposit/APP-INF/lib/com.ofss.fc.lz.au.module.dda.jar                                                                                                    |                               |
| obpinstall/obp/ob.host.app/ob.app.host.deposit/APP-INF/lib/com.ofss.fc.lz.au.appx.ejb.spi.impl.deposits.jar                                                                                                   |                               |
| obpinstall/obp/ob.host.app/ob.app.host.deposit/APP-INF/lib/com.ofss.fc.lz.au.appx.ejb.spi.interface.deposits.jar                                                                                              |                               |
| obpinstall/obp/ob.host.app/ob.app.host.deposit/META-INF/                                                                                                    |                               |
| obpinstall/obp/ob.host.app/ob.app.host.deposit/META-INF/application.xml                                                                                                    |                               |

7. After extracting the installables, respective localization jars will be copied under respective folder of

product libraries. After artifacts are copied, policy seeding will start (product + localization) and it will take some time for completion.

<span id="page-17-0"></span>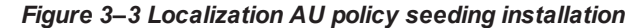

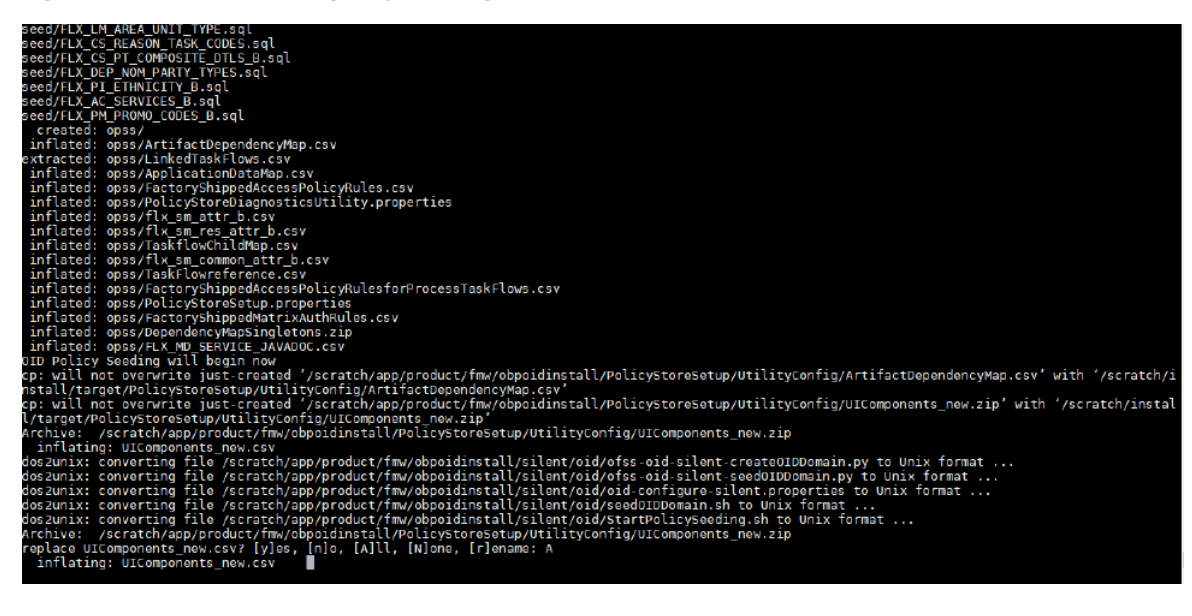

<span id="page-17-1"></span>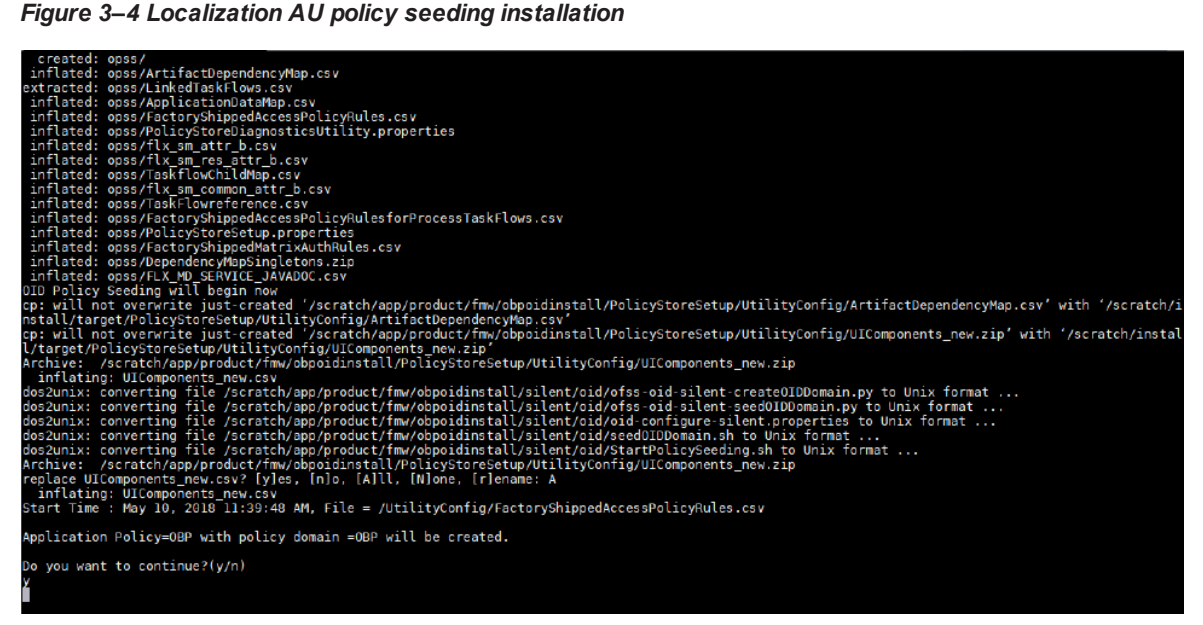

<span id="page-18-0"></span>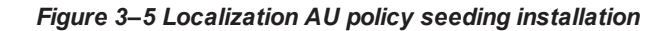

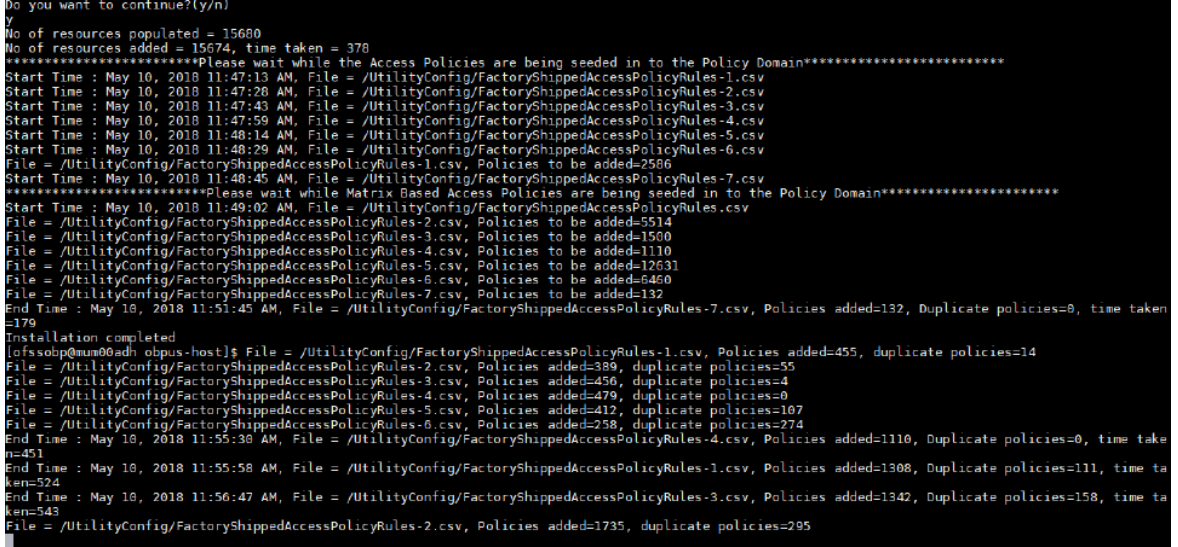

8. Once policy seeding is complete, the localization AU Host installation is complete. The localization jars are copied under respective folder of product libraries.

<span id="page-18-1"></span>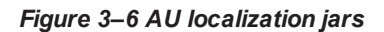

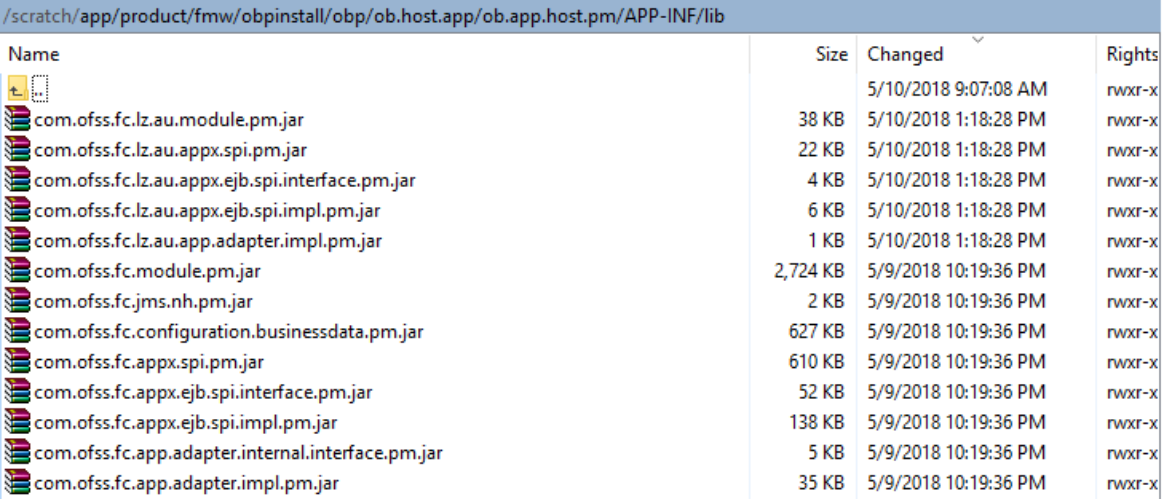

#### <span id="page-19-0"></span>*Figure 3–7 AU localization jars*

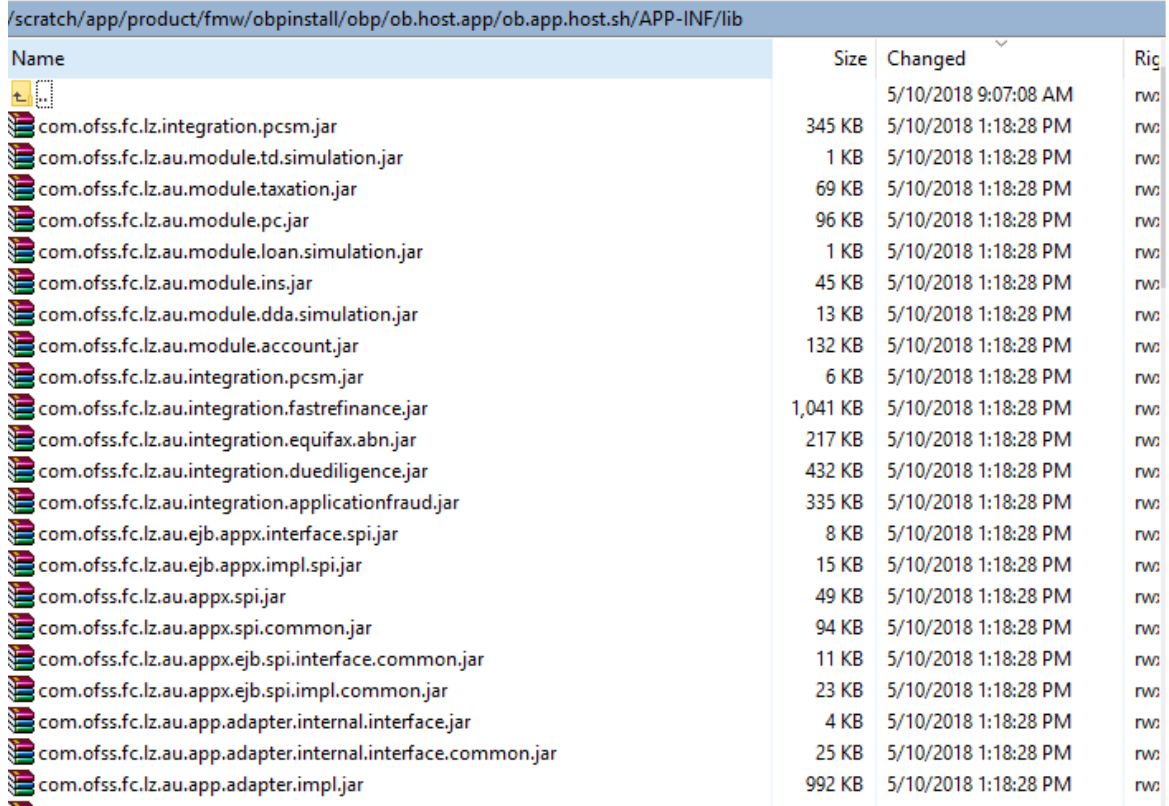

- 9. Start Host Admin and managed servers after installation is complete to check the deployments status.
- 10. Once Admin and managed servers are started, log in to host console and check that the deployment status of libraries and ears files is in Active state.

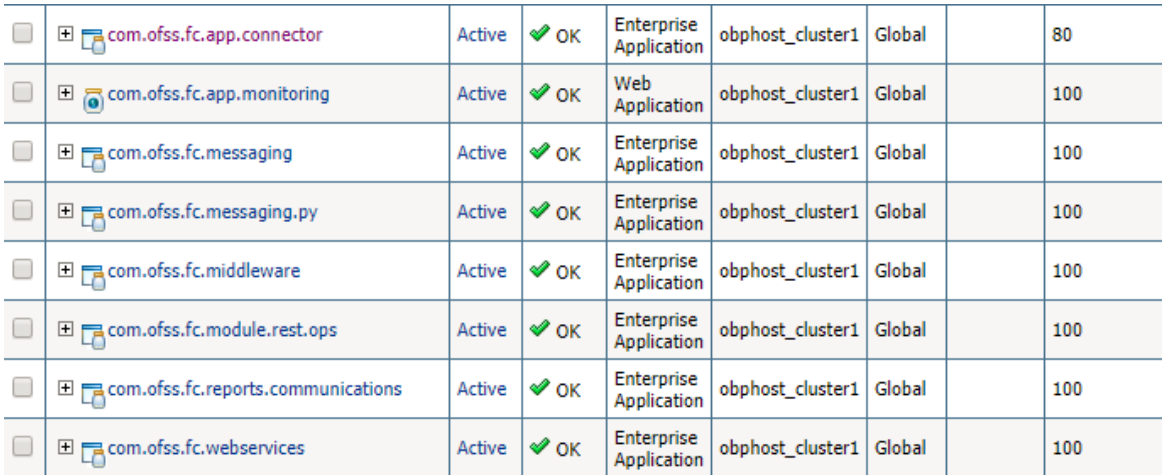

### <span id="page-19-1"></span>*Figure 3–8 Deployment status*

### <span id="page-20-0"></span>*Figure 3–9 Deployment status*

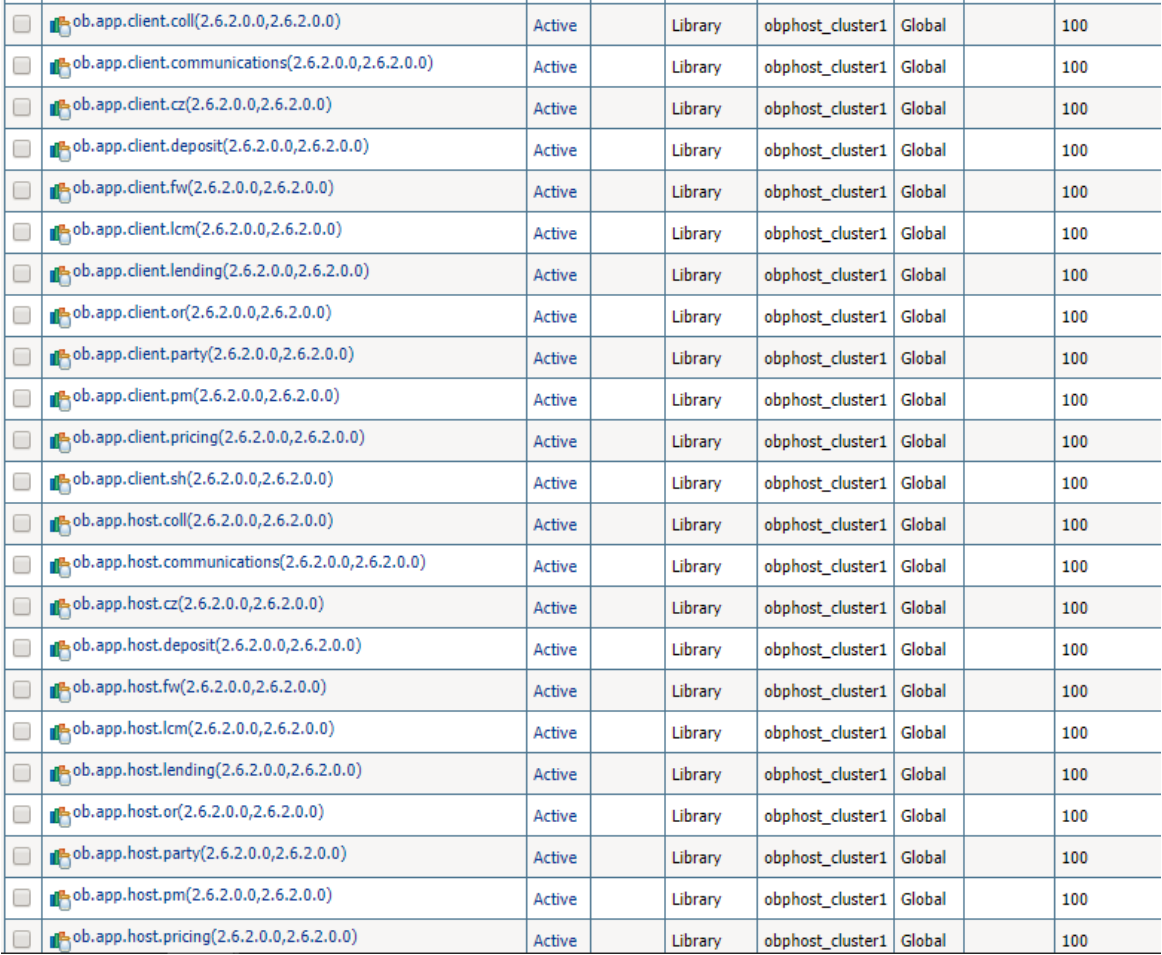

# <span id="page-21-0"></span>**4 Oracle Banking Platform AU Presentation Media Pack Installation**

This chapter details the steps involved in the installation of Oracle Banking Platform AU Presentation (UI) Media pack. It refers to the variable names specified in the checklist Chapter 2 [Installation](#page-11-0) Checklist.

## <span id="page-21-1"></span>**4.1 Installation and Configuration Procedure**

<span id="page-21-2"></span>This section details the installation procedure for the Oracle Banking Platform AU Presentation Media Pack.

### **4.1.1 Preparatory Steps**

Following preparatory steps are required for the Oracle Banking Platform AU Presentation Media Pack installation:

- 1. Shut down the UI managed server, if it is running.
- 2. Download the appropriate presentation media pack from the following location:

[http://edelivery.oracle.com/](https://edelivery.oracle.com/osdc/faces/Home.jspx;jsessionid=CTrXYABO8iSE8pbLo_4p8So16TT9VJDgPnGerl_hFN-ov4MFKyMC!-1155559275)

- 3. Copy the **obpau-ui.zip** file to a local Linux VM or Linux machine, from where the installation is performed.
- 4. Extract the **obpau-ui.zip** file.

Three files are extracted: namely a zip file **obpinstallau-ui.zip**, the installation script **lznui.sh**, and the install configuration property file **lznui.properties**.

5. Take a printout of the installation checklist mentioned in Chapter 2 [Installation](#page-11-0) Checklist of this document and note the values applicable for each point in the last column for 'Value', so that the same is handy during the actual installation.

### <span id="page-21-3"></span>**4.1.2 Installation Steps**

Following installation steps are required for the Oracle Banking Platform AU Presentation Media Pack installation:

- 1. Navigate to the directory where the **obpinstall-ui.zip**, **installobpui.sh**, and **installobpui.properties** files are placed and update **installobpui.properties** file with relevant values from the checklist.
- 2. Before initiating installation on OBP product, check the following:
	- <sup>n</sup> No processes are running on the ports in UI given in **lznui.properties**.
	- Target folder should have OBP product installables.
	- <sup>n</sup> Values in **lznui.properties** file should be correct. At run time no option is given to change them.
- 3. Start the domain admin weblogic server by executing the **startWebLogic.sh** script in the UI domain directory. Use the following command:

```
cd <middleware home>
cd user_projects/domains/ui_domain/bin
./startWebLogic.sh
```
A sample output is shown below: ./lznui.sh

<span id="page-22-0"></span>*Figure 4–1 Presentation Media Pack Installation - Verify Properties*

| [ofssobp@mum00bbn obpau-ui]\$ ./lznui.sh                                                                                     |                                                                                                    |  |  |  |
|----------------------------------------------------------------------------------------------------|----------------------------------------------------------------------------------------------------|--|--|--|
|                                                                                                    | The present working directory is /scratch/install/obpau-ui. It is assumed that all installables are present in this directory. |  |  |  |
| Printing the installation details:-                                                                                          |                                                                                                    |  |  |  |
| <b>DOMAIN NAME</b>                                                                                                    | : ui domain                                                                                                    |  |  |  |
| DOMAIN DIRECTORY LOCATION                                                                                                    | : /scratch/app/product/fmw/user projects/domains                                                                               |  |  |  |
| WEBLOGIC USERNAME                                                                                                    | : weblogic                                                                                                    |  |  |  |
| <b>WEBLOGIC PASSWORD</b>                                                                                                    | : weblogic1                                                                                                    |  |  |  |
| ADMIN SERVER LISTEN ADDRESS : 10.180.87.83                                                                                   |                                                                                                    |  |  |  |
| ADMIN SERVER LISTEN PORT                                                                                                    | : 7001                                                                                                    |  |  |  |
| MANAGED SERVER LISTEN ADDRESS : 10.180.87.83                                                                                 |                                                                                                    |  |  |  |
| MANAGED SERVER LISTEN PORT                                                                                                   | : 8001                                                                                                    |  |  |  |
| MANAGED SERVER SSL LISTEN PORT                                                                                               | :8002                                                                                                    |  |  |  |
| UI IP                                                                                                    | : 10.180.87.83                                                                                                    |  |  |  |
| UI TARGET                                                                                                    | : /scratch/install/target                                                                                                    |  |  |  |
| UI MW HOME                                                                                                    | : /scratch/app/product/fmw                                                                                                    |  |  |  |
| <b>INSTALL AS</b>                                                                                                    | : ofssobp                                                                                                    |  |  |  |
|                                                                                                    |                                                                                                    |  |  |  |
|                                                                                                    | Please take your time and go through the information printed above in detail.                                                  |  |  |  |
| If the above mentioned information is correct, please enter Y or y to proceed. Press any other key to exit the installation. |                                                                                                    |  |  |  |
|                                                                                                    |                                                                                                    |  |  |  |

4. Initiate the installation by executing the **lznui.sh** shell script.

The installation script shall echo the values entered in the properties file and ask for a confirmation to go ahead with the installation.

- 5. Verify the values of each property carefully before proceeding.
- 6. Enter **Y** or **y** and then press **Enter** to proceed. The installation utility performs the installation silently.

To abort and exit the installation process, press any key and press **Enter**.

| Please take your time and go through the information printed above in detail.                                                |  |                      |       |
|----------------------------------------------------------------------------------------------------|--|----------------------|-------|
| If the above mentioned information is correct, please enter Y or y to proceed. Press any other key to exit the installation. |  |                      |       |
|                                                                                                    |  |                      |       |
| Installation will begin in sometime.                                                                                         |  |                      |       |
| Please wait while the installables are copied onto the servers.                                                              |  |                      |       |
| ofssobp@10.180.87.83's password:                                                                                             |  |                      |       |
| obpinstallau-ui.zip                                                                                                    |  | 100% 128MB 128.3MB/s | 00:00 |
| ofssobp@10.180.87.83's password:                                                                                             |  |                      |       |
| Warning: untrusted X11 forwarding setup failed: xauth key data not generated                                                 |  |                      |       |
| Archive: /scratch/install/target/obpinstallau-ui.zip                                                                         |  |                      |       |
| inflating: /scratch/install/target/lzninstall.tar.gz                                                                         |  |                      |       |
| inflating: /scratch/install/target/lzncopy_silent.sh                                                                         |  |                      |       |
| ->tar -zxvf /scratch/install/target/lzninstall.tar.gz -C /scratch/install/target                                             |  |                      |       |
| obpinstall/                                                                                                    |  |                      |       |
| obpinstall/obp/                                                                                                    |  |                      |       |
| obpinstall/obp/lzn-ui/                                                                                                    |  |                      |       |
| obpinstall/obp/lzn-ui/deploylznui.py                                                                                         |  |                      |       |
| obpinstall/obp/config/                                                                                                    |  |                      |       |
| obpinstall/obp/config/ConfigMerge.properties                                                                                 |  |                      |       |
| obpinstall/obp/config/cms/                                                                                                   |  |                      |       |
| obpinstall/obp/config/cms/default/                                                                                           |  |                      |       |
| obpinstall/obp/config/cms/default/DF CARD ADD ON TERMS LIST.xml                                                              |  |                      |       |
| obpinstall/obp/config/cms/default/pdf/                                                                                       |  |                      |       |
| obpinstall/obp/config/cms/default/pdf/origination/                                                                           |  |                      |       |
| obpinstall/obp/config/cms/default/pdf/origination/offers/                                                                    |  |                      |       |
| obpinstall/obp/config/cms/default/pdf/origination/offers/SS0F05.pdf                                                          |  |                      |       |
| obpinstall/obp/config/cms/default/pdf/origination/offers/SS0F04.pdf                                                          |  |                      |       |
| obpinstall/obp/config/cms/default/pdf/origination/offers/SSOF03.pdf                                                          |  |                      |       |
| obpinstall/obp/config/cms/default/pdf/origination/offers/SSOF01.pdf                                                          |  |                      |       |
| lobpinstall/obp/config/cms/default/pdf/origination/offers/Default.pdf                                                        |  |                      |       |
| obpinstall/obp/config/cms/default/pdf/origination/billCode/                                                                  |  |                      |       |
| obpinstall/obp/config/cms/default/pdf/origination/billCode/billcode.pdf                                                      |  |                      |       |
| obpinstall/obp/config/cms/default/pdf/origination/balanceTransfer/                                                           |  |                      |       |
| obpinstall/obp/config/cms/default/pdf/origination/balanceTransfer/Default.pdf                                                |  |                      |       |
| obpinstall/obp/config/cms/default/pdf/pm/                                                                                    |  |                      |       |
| obpinstall/obp/config/cms/default/pdf/pm/offers/                                                                             |  |                      |       |
| obpinstall/obp/config/cms/default/pdf/pm/offers/SSOF05.pdf                                                                   |  |                      |       |
| obpinstall/obp/config/cms/default/pdf/pm/offers/SSOF04.pdf                                                                   |  |                      |       |

<span id="page-23-0"></span>*Figure 4–2 Presentation Media Pack Installation - Confirm and Copy Installables to Target Folder*

<span id="page-24-0"></span>*Figure 4–3 Presentation Media Pack Installation - Confirm and Copy Installables to Target Folder*

| obpinstall/inventory/Components2l/oracle.as.welcomepages/11.1.1.2.0/resources/CompID.properties |
|-------------------------------------------------------------------------------------------------|
| obpinstall/inventory/Components21/oracle.as.welcomepages/11.1.1.2.0/installLinkLog.xml          |
| obpinstall/inventory/Components21/oracle.as.welcomepages/11.1.1.2.0/installIP1Log.xml           |
| obpinstall/inventory/Components21/oracle.as.welcomepages/11.1.1.2.0/context.xml                 |
| obpinstall/inventory/Components21/oracle.as.upgrade/                                            |
| obpinstall/inventory/Components21/oracle.as.upgrade/11.1.1.2.0/                                 |
| obpinstall/inventory/Components21/oracle.as.upgrade/11.1.1.2.0/installIP2Log.xml                |
| obpinstall/inventory/Components21/oracle.as.upgrade/11.1.1.2.0/resources/                       |
| obpinstall/inventory/Components21/oracle.as.upgrade/11.1.1.2.0/resources/CompID.properties      |
| obpinstall/inventory/Components21/oracle.as.upgrade/11.1.1.2.0/installLinkLog.xml               |
| obpinstall/inventory/Components21/oracle.as.upgrade/11.1.1.2.0/installIP1Log.xml                |
| obpinstall/inventory/Components21/oracle.as.upgrade/11.1.1.2.0/context.xml                      |
| obpinstall/inventory/Components21/oracle.idm.odsm/                                              |
| obpinstall/inventory/Components21/oracle.idm.odsm/11.1.1.2.0/                                   |
| obpinstall/inventory/Components21/oracle.idm.odsm/11.1.1.2.0/installIP2Log.xml                  |
| obpinstall/inventory/Components21/oracle.idm.odsm/11.1.1.2.0/resources/                         |
| obpinstall/inventory/Components21/oracle.idm.odsm/11.1.1.2.0/resources/CompID.properties        |
| obpinstall/inventory/Components21/oracle.idm.odsm/11.1.1.2.0/installLinkLog.xml                 |
| obpinstall/inventory/Components21/oracle.idm.odsm/11.1.1.2.0/install1P1Log.xml                  |
| obpinstall/inventory/Components21/oracle.idm.odsm/11.1.1.2.0/context.xml                        |
| /obpinstall/inventory/Components21/oracle.oradav                                                |
| obpinstall/inventory/Components21/oracle.oradav/11.1.1.2.0/                                     |
| obpinstall/inventory/Components21/oracle.oradav/11.1.1.2.0/installIP2Loq.xml                    |
| obpinstall/inventory/Components21/oracle.oradav/11.1.1.2.0/resources/                           |
| obpinstall/inventory/Components21/oracle.oradav/11.1.1.2.0/resources/CompID.properties          |
| obpinstall/inventory/Components21/oracle.oradav/11.1.1.2.0/installLinkLog.xml                   |
| obpinstall/inventory/Components21/oracle.oradav/11.1.1.2.0/installIP1Log.xml                    |
| obpinstall/inventory/Components21/oracle.oradav/11.1.1.2.0/context.xml                          |
| obpinstall/inventory/Components21/oracle.rda/                                                   |
| obpinstall/inventory/Components21/oracle.rda/11.1.1.2.0/                                        |
| obpinstall/inventory/Components21/oracle.rda/11.1.1.2.0/installIP2Log.xml                       |
| obpinstall/inventory/Components21/oracle.rda/11.1.1.2.0/resources/                              |
| obpinstall/inventory/Components21/oracle.rda/11.1.1.2.0/resources/CompID.properties             |
| obpinstall/inventory/Components21/oracle.rda/11.1.1.2.0/installLinkLog.xml                      |
| obpinstall/inventory/Components21/oracle.rda/11.1.1.2.0/installIP1Log.xml                       |
| obpinstall/inventory/Components21/oracle.rda/11.1.1.2.0/context.xml                             |
| Installation completed                                                                          |

7. Localization jars will be copied under respective folder of product libraries and it will deploy com.ofss.fc.ui.view.mds.ear.

#### <span id="page-25-0"></span>*Figure 4–4 AU localization jars*

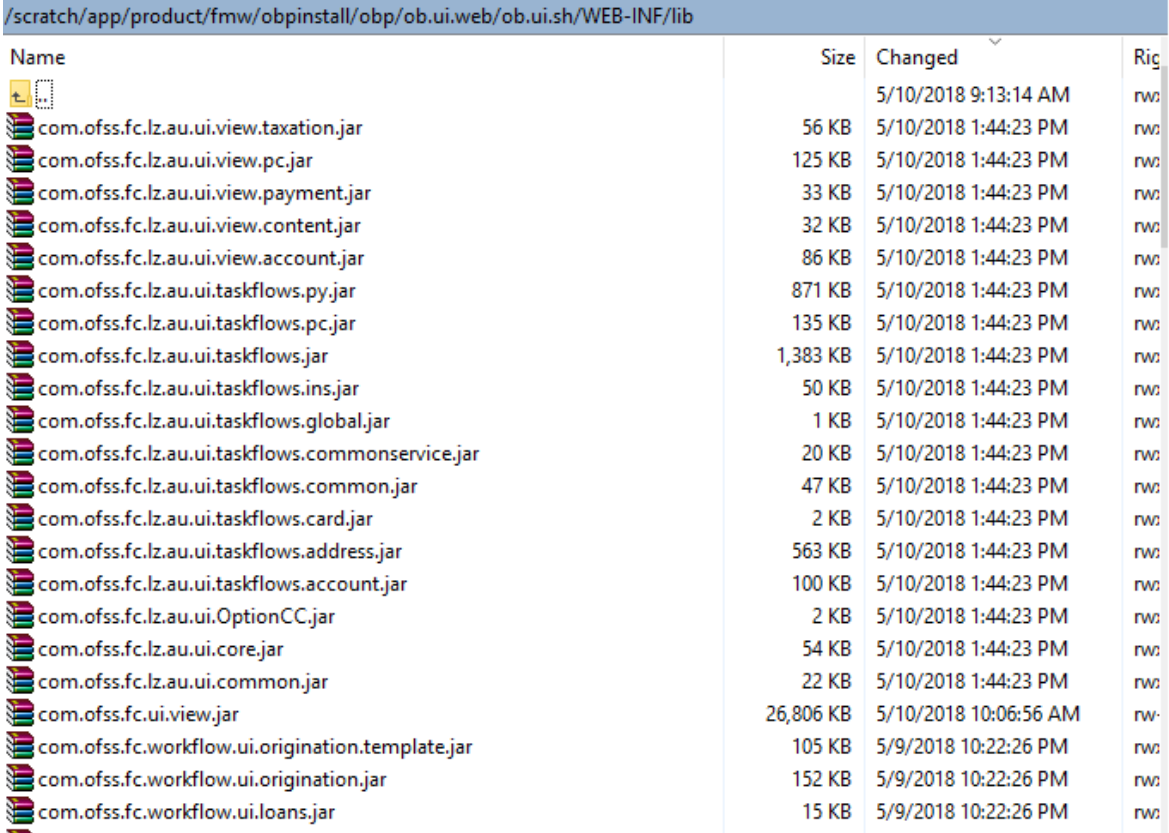

#### <span id="page-25-1"></span>*Figure 4–5 AU localization jars*

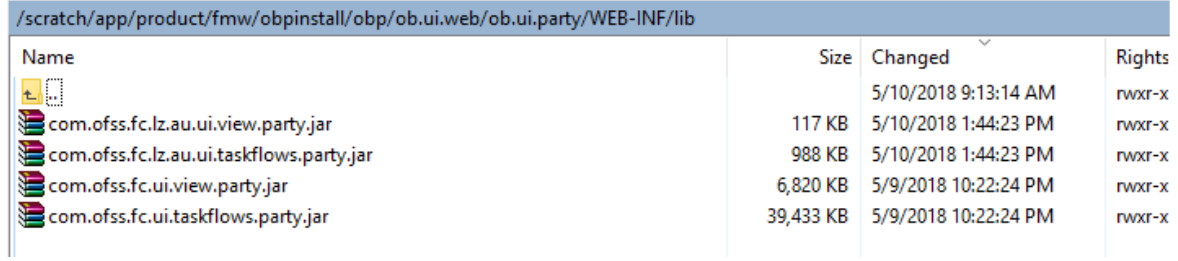

- 8. Start UI Admin and managed servers after installation is complete to check the deployments status.
- 9. Once Admin and managed servers are started, log in to UI console and check that the deployment status of libraries and ears files is in Active state.

### <span id="page-26-0"></span>*Figure 4–6 Deployment Status*

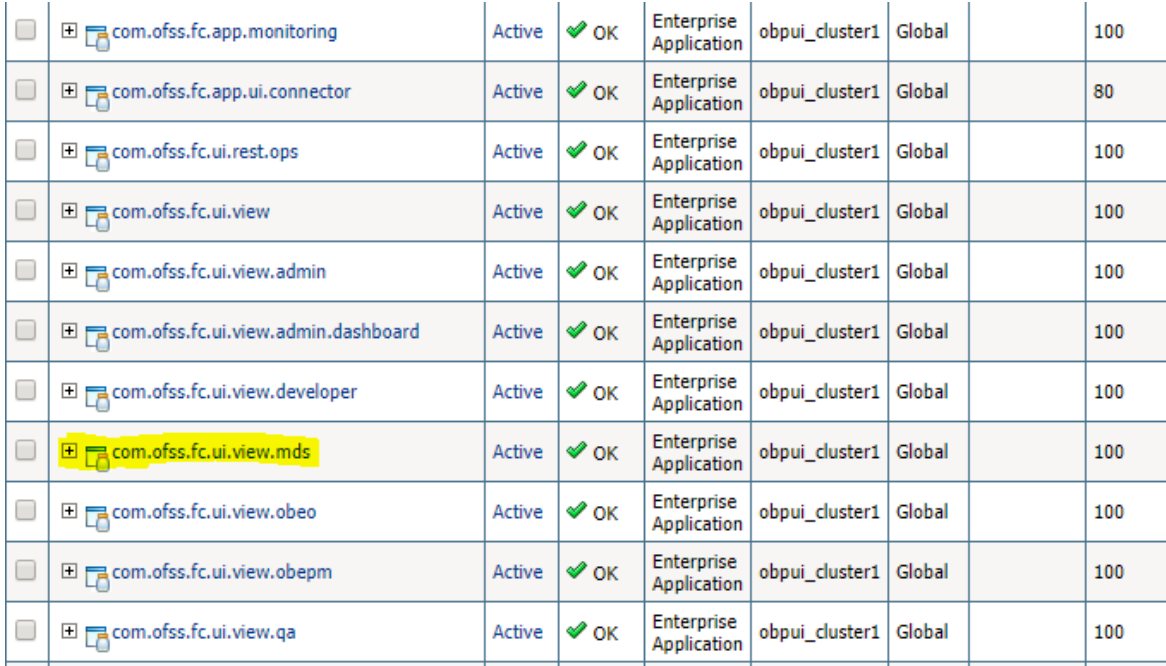

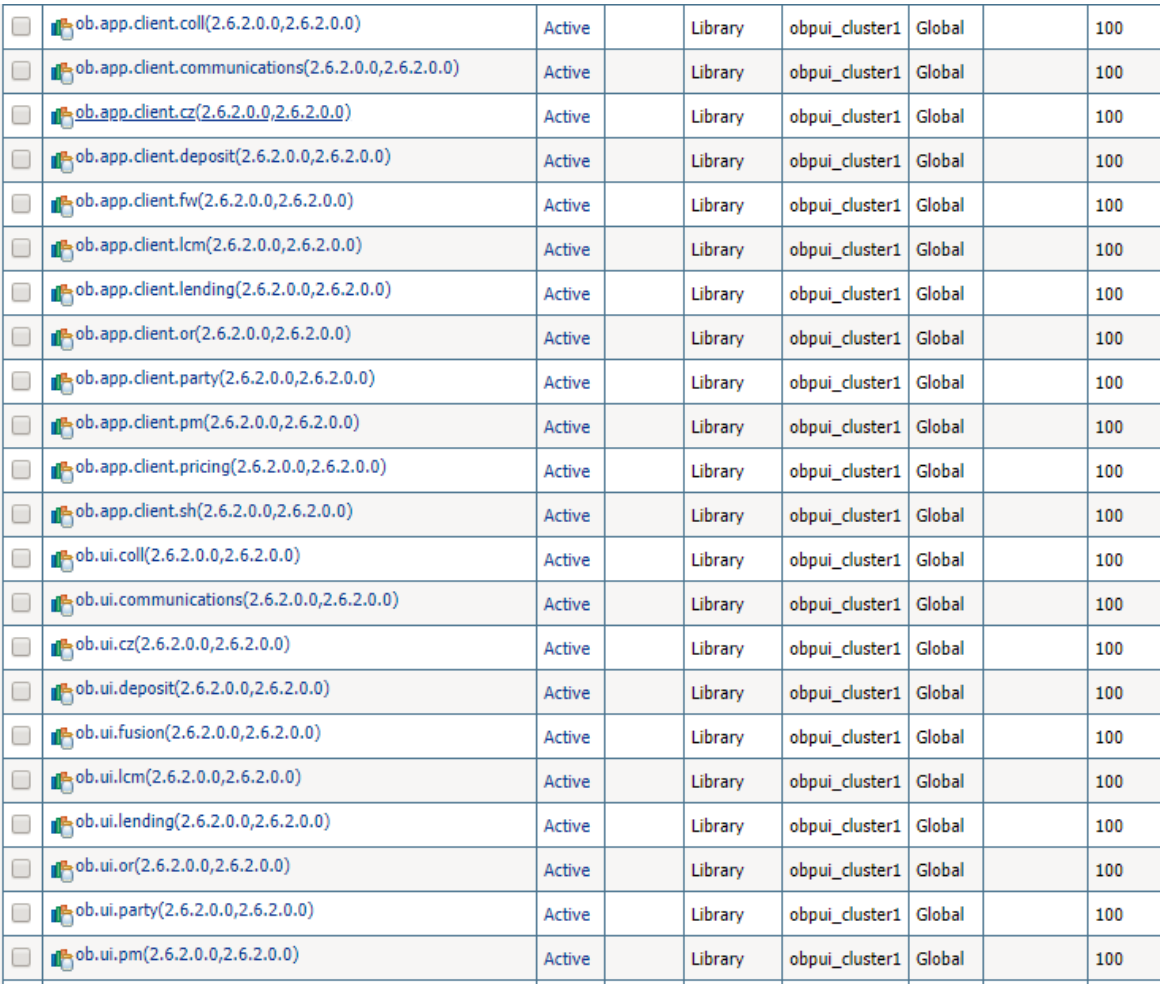

### <span id="page-27-0"></span>*Figure 4–7 Deployment Status*

# <span id="page-29-0"></span>**5 Oracle Banking Platform AU SOA Media Pack Installation**

This chapter details the steps involved in the installation of Oracle Banking Platform AU SOA (Integration Server) Media pack. It refers to the variable names specified in the checklist Chapter 2 [Installation](#page-11-0) Checklist.

## <span id="page-29-1"></span>**5.1 Installation and Configuration Procedure**

<span id="page-29-2"></span>This section details the installation procedure for the Oracle Banking Platform SOA Media Pack.

## **5.1.1 Preparatory Steps**

Following preparatory steps are required for the Oracle Banking Platform AU SOA Media Pack installation:

1. Download the appropriate SOA media pack from the following location:

[http://edelivery.oracle.com/](https://edelivery.oracle.com/osdc/faces/Home.jspx;jsessionid=jvLXV3oW1vv0_qeYeUZHJYRW4RcRYRtCL2243tAQQ2Uie2XEDHnw!-120717679)

- 2. Copy the **obpau-soa.zip** file to a local Linux VM or Linux machine, from where the installation is performed.
- 3. Extract the **obpau-soa.zip** file.

Three files are extracted: namely a zip file **obpinstallau-soa.zip**, the installation script **lznsoa.sh**, the install configuration property file **lznsoa.properties**.

4. Take a printout of the installation checklist mentioned in Chapter 2 [Installation](#page-11-0) Checklist of this document and note the values applicable for each point in the last column for 'Value' so that the same is handy during the actual installation.

## <span id="page-29-3"></span>**5.1.2 Installation Steps**

Following installation steps are required for the Oracle Banking Platform AU SOA Media Pack installation:

- 1. Navigate to the directory where the **obpau-soa.zip**, **lznsoa.sh,** and **lznsoa.properties** files are placed and update **lznsoa.properties** file with relevant values from the checklist.
- 2. Before initiating installation, check the following:
	- <sup>n</sup> All values given in **lznsoa.properties** are correct. At run time, there is no option to change them.
	- Target folder should have OBP product installables.
	- **No processes are running on the ports given in Iznsoa.properties** file.

#### **Note**

At the time of installation, the values entered in the **lznsoa.properties** file are displayed only once for verification, and it will not be possible to change the values after the installation begins.

3. Start the OBP SOA domain admin and soa weblogic server by executing the startWebLogic.sh and startManagedWebLogic.sh scripts in the domain directory. Use the following command:

```
cd <middleware home>
cd user_projects/domains/base_domain/bin
./startWebLogic.sh
cd <middleware home>
cd user_projects/domains/base_domain/bin
./startManagedWebLogic.sh soa_server1 t3://localhost:<admin_
server port>
```
- 4. Do not run the installation as soon as SOA server comes up. Wait until it loads all the processes and shows the message: "SOA platform is running and accepting requests". Initiate SOA installation after getting this message in console.
- 5. Once SOA admin and managed servers are running, execute the soa install script **lznsoa.sh**.

A sample output is shown below: ./lznsoa.sh

<span id="page-30-0"></span>*Figure 5–1 SOA Media Pack Installation - Verify Properties*

| lotssobp@mum00asl_obpau-soal\$ ./lznsoa.sh |                                                                                                    |
|--------------------------------------------|----------------------------------------------------------------------------------------------------|
|                                            | The present working directory is /scratch/install/obpau-soa. It is assumed that all installables are present in this directory. |
| Printing the installation details:-        |                                                                                                    |
| <b>DOMAIN NAME</b>                         | : base domain                                                                                                    |
| DOMAIN DIRECTORY LOCATION                  | : /scratch/app/product/fmw/user projects/domains                                                                                |
| WEBLOGIC USERNAME                          | : weblogic                                                                                                    |
| <b>WEBLOGIC PASSWORD</b>                   | : weblogicl                                                                                                    |
| ADMIN SERVER LISTEN ADDRESS                | : 10.180.86.238                                                                                                    |
| ADMIN SERVER LISTEN PORT                   | :7001                                                                                                    |
| SOA IP                                     | : 10.180.86.238                                                                                                    |
| <b>SOA TARGET</b>                          | : /scratch/install/target                                                                                                    |
| SOA MW HOME                                | : /scratch/app/product/fmw                                                                                                    |
| <b>INSTALL AS</b>                          | : ofssobp                                                                                                    |
|                                            |                                                                                                    |
|                                            | Please take your time and go through the information printed above in detail.                                                   |
|                                            | If the above mentioned information is correct, please enter Y or y to proceed. Press any other key to exit the installation.    |
|                                            |                                                                                                    |

6. Initiate the installation by executing the **lznsoa.sh** shell script.

The installation script shall echo the values entered in the properties file and ask for a confirmation to go ahead with the installation.

- 7. Verify the values of each property carefully before proceeding.
- 8. Enter **Y** or **y** and then press **Enter** to proceed. The installation utility performs the installation silently.

To abort and exit the installation process, press any key and press **Enter**.

<span id="page-31-0"></span>*Figure 5–2 SOA Media Pack Installation - Copy Installables to Target Folder*

| If the above mentioned information is correct, please enter Y or y to proceed. Press any other key to exit the installation.                                                                                                    |      |               |       |
|----------------------------------------------------------------------------------------------------|------|---------------|-------|
|                                                                                                    |      |               |       |
| Installation will begin in sometime.                                                                                                    |      |               |       |
| Please wait while the installables are copied onto the servers.                                                                                                    |      |               |       |
| ofssobp@10.190.86.238's password:                                                                                                    |      |               |       |
| obpinstallau-soa.zip                                                                                                    | 100% | 79MB 78.7MB/s | 00:00 |
| ofssobp@10.180.86.238's password:                                                                                                    |      |               |       |
| Warning: untrusted X11 forwarding setup failed: xauth key data not generated                                                                                                    |      |               |       |
| Warning: No xauth data; using fake authentication data for X11 forwarding.                                                                                                    |      |               |       |
| Archive: /scratch/install/target/obpinstallau-soa.zip                                                                                                    |      |               |       |
| replace /scratch/install/target/lzninstall.tar.gz? [y]es, [n]o, [A]ll, [N]one, [r]ename: A                                                                                                    |      |               |       |
| inflating: /scratch/install/target/lzninstall.tar.gz                                                                                                    |      |               |       |
| inflating: /scratch/install/target/lzncopy silent.sh                                                                                                    |      |               |       |
| -->tar -zxvf /scratch/install/target/lzninstall.tar.gz -C /scratch/install/target                                                                                                    |      |               |       |
| obpinstall/                                                                                                    |      |               |       |
| obpinstall/obp/                                                                                                    |      |               |       |
| obpinstall/obp/lzn-soa/                                                                                                    |      |               |       |
| obpinstall/obp/lzn-soa/deploy0riginationProcess_au.py                                                                                                    |      |               |       |
| obpinstall/obp/lzn-soa/deploylznsoa.py                                                                                                    |      |               |       |
| obpinstall/obp/ob.ht.workflow/                                                                                                    |      |               |       |
| obpinstall/obp/ob.ht.workflow/ob.ht.workflow.coll/                                                                                                    |      |               |       |
| obpinstall/obp/ob.ht.workflow/ob.ht.workflow.coll/CollectionWorkflowApplication/                                                                                                    |      |               |       |
| obpinstall/obp/ob.ht.workflow/ob.ht.workflow.coll/CollectionWorkflowApplication/com.ofss.fc.workflow.ui.CollectionWorkflowApplicationUI.ear                                                                                          |      |               |       |
| obpinstall/obp/ob.ht.workflow/ob.ht.workflow.party/                                                                                                    |      |               |       |
| obpinstall/obp/ob.ht.workflow/ob.ht.workflow.party/PartyWorkflow/                                                                                                    |      |               |       |
| obpinstall/obp/ob.ht.workflow/ob.ht.workflow.party/PartyWorkflow/com.ofss.fc.workflow.ui.PartyNerge.ear<br>obpinstall/obp/ob.ht.workflow/ob.ht.workflow.party/PartyFinancialWorkflow/<br>obpinstall/obp/ob.ht.workflow/ob.ht.workflo |      |               |       |
|                                                                                                    |      |               |       |
|                                                                                                    |      |               |       |
| obpinstall/obp/ob.ht.workflow/ob.ht.workflow.tw/<br>obpinstall/obp/ob.ht.workflow/ob.ht.workflow.fw/framework/                                                                                                    |      |               |       |
|                                                                                                    |      |               |       |
| obpinstall/obp/ob.ht.workflow/ob.ht.workflow.fw/framework/faultManagement/                                                                                                    |      |               |       |
| obpinstall/obp/ob.ht.workflow/ob.ht.workflow.fw/framework/faultManagement/com.ofss.fc.workflow.fault.management.jar                                                                                                    |      |               |       |
| obpinstall/obp/ob.ht.workflow/ob.ht.workflow.fw/approvalgroup/                                                                                                    |      |               |       |
| obpinstall/obp/ob.ht.workflow/ob.ht.workflow.fw/approvalgroup/com.ofss.fc.workflow.dynamic.approvalgroup.jar                                                                                                    |      |               |       |
| obpinstall/obp/ob.ht.workflow/ob.ht.workflow.fw/approvalgroup/oracle.soa.ext.jar                                                                                                    |      |               |       |
| obpinstall/obp/ob.ht.workflow/ob.ht.workflow.fw/BatchExceptionRecovery/                                                                                                    |      |               |       |
| obpinstall/obp/ob.ht.workflow/ob.ht.workflow.fw/BatchExceptionRecovery/com.ofss.fc.workflow.ui.batchexceptionrecovery.ear                                                                                                    |      |               |       |
| obpinstall/obp/ob.ht.workflow/ob.ht.workflow.lending/                                                                                                    |      |               |       |

<span id="page-31-1"></span>*Figure 5–3 AU Localization related metadata and process deployments*

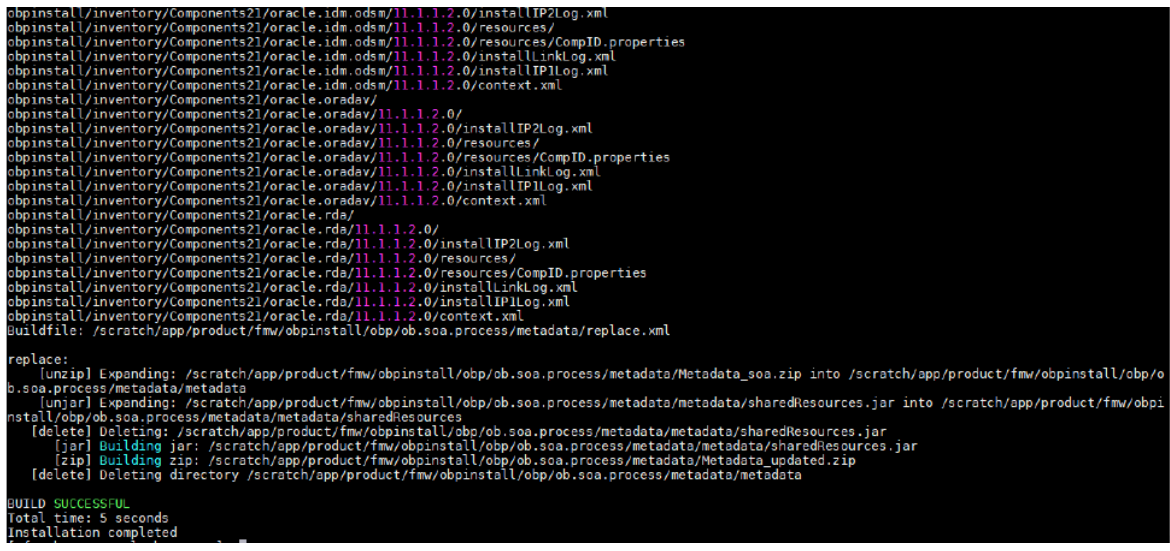

9. Localization jars will be copied under respective folder of product libraries and it will deploy com.ofss.fc.ui.view.mds.ear.

#### <span id="page-32-0"></span>*Figure 5–4 AU localization jars*

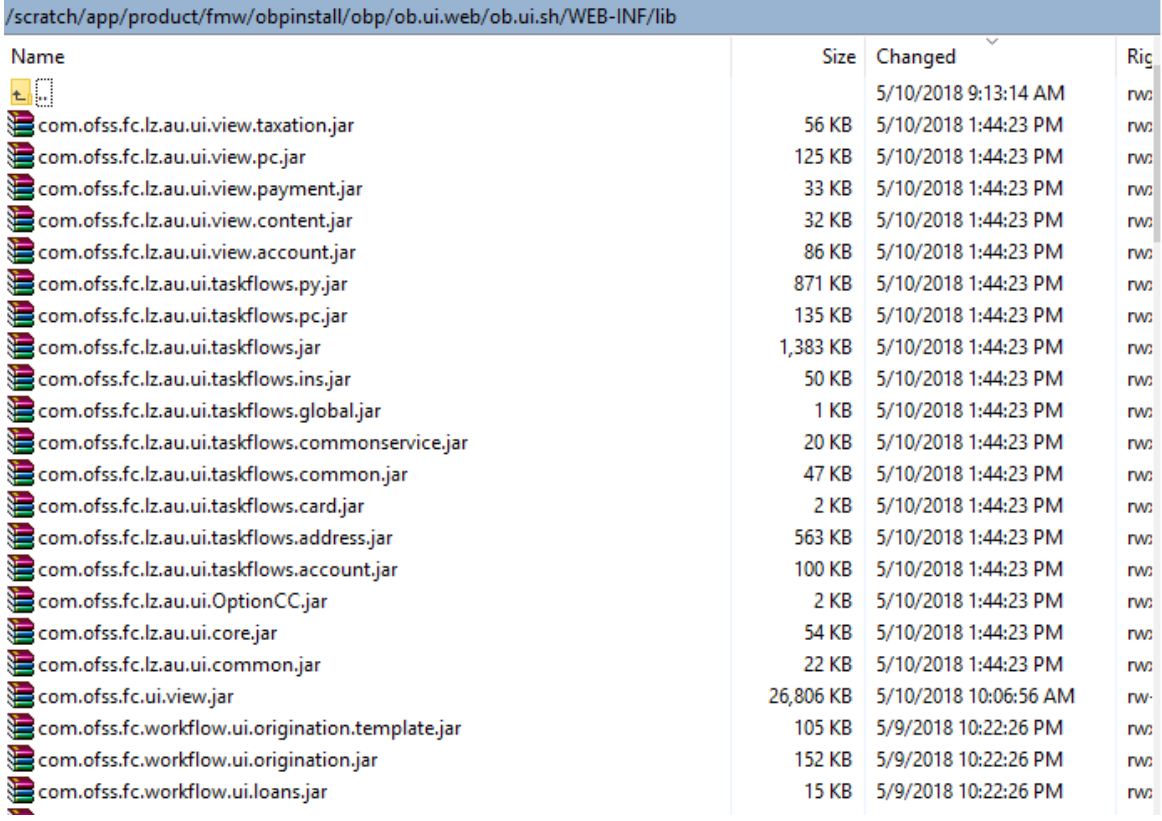

#### <span id="page-32-1"></span>*Figure 5–5 AU localization jars*

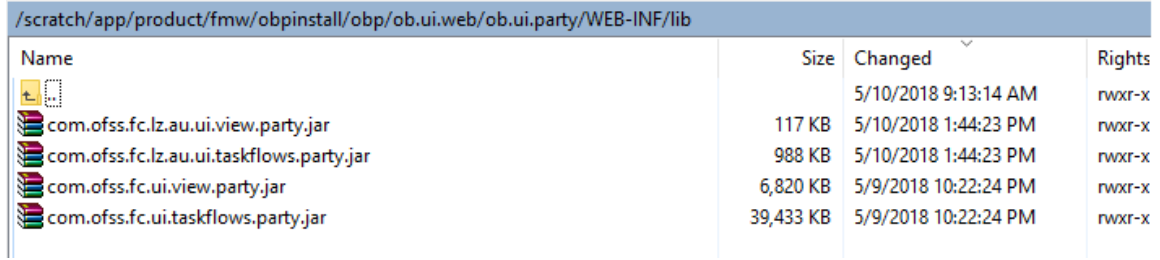

- 10. Start SOA Admin, soa\_server1 and humantask\_server1 servers after installation is complete to check the deployments status.
- 11. Once all servers are started, log in to SOA console and check that the deployment status of libraries and ears files is in Active state.

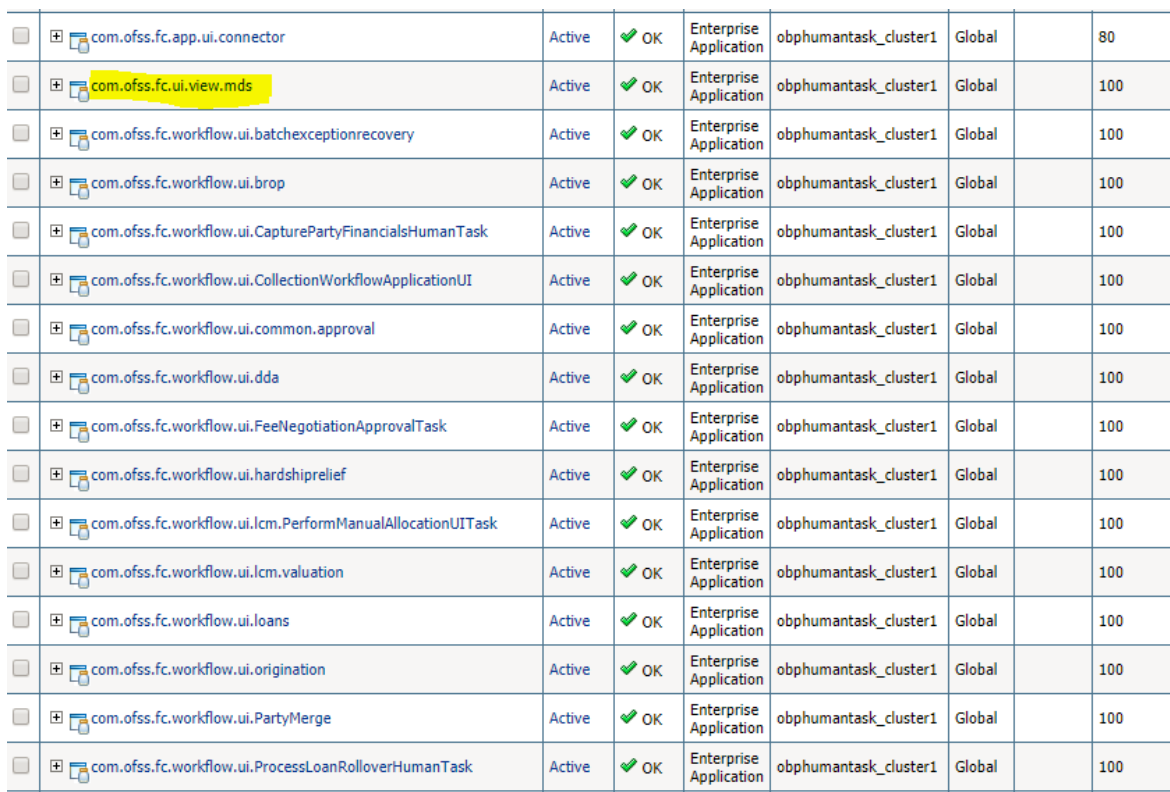

### <span id="page-33-0"></span>*Figure 5–6 Deployment status*

### <span id="page-34-0"></span>*Figure 5–7 Deployment status*

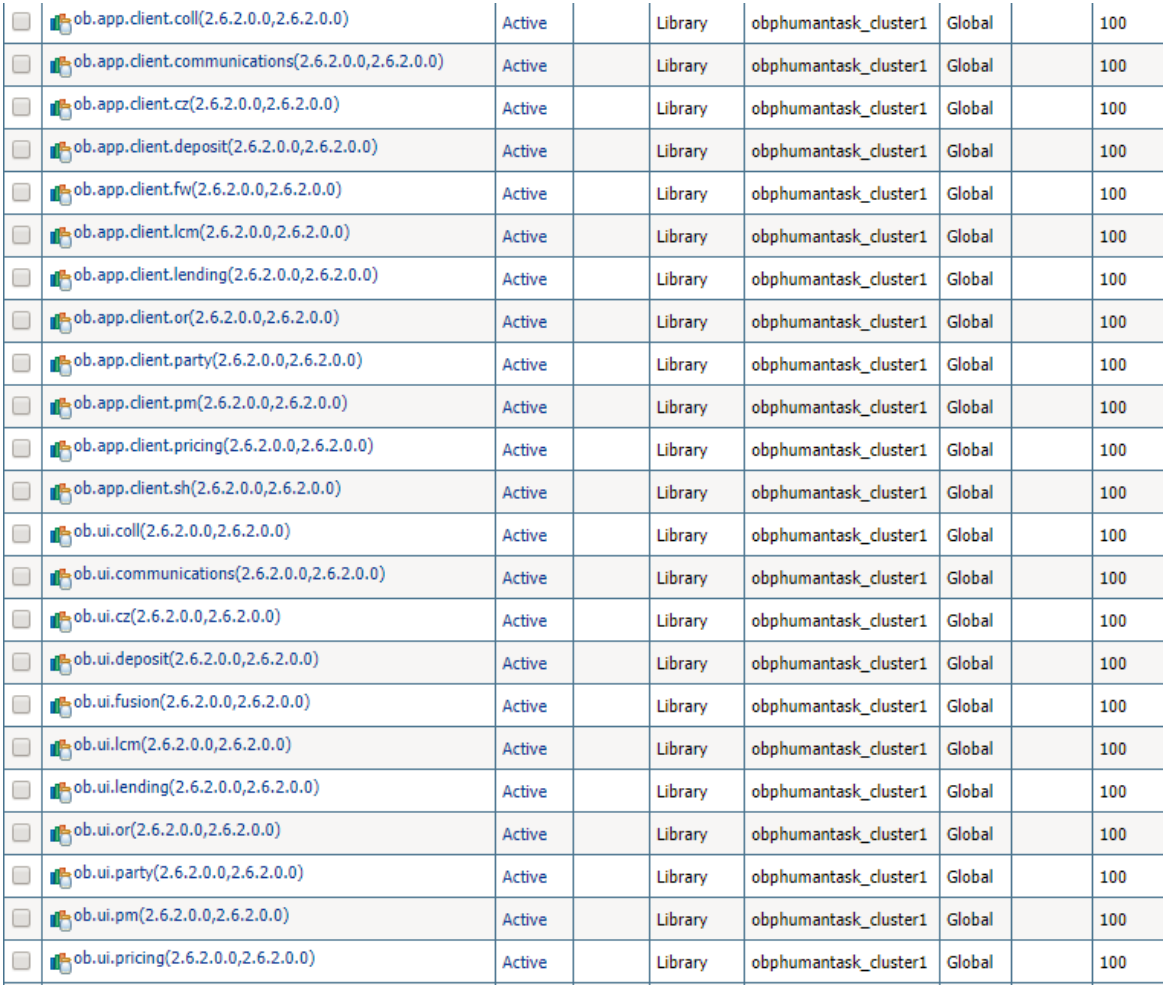

# <span id="page-35-0"></span>**6 Host DB Schema and PolicyStore Seeding Steps**

<span id="page-35-1"></span>After completion of installation for all domains, you can start the Host DB and Polic Store Seeding.

## **6.1 Host DB Schema Seeding**

The dbscripts\_au.tar.gz folder contain the ddl and seed of product+localization. Execute it during product installation.

For more information on execution, see Chapter 9 Standalone Database Setup from the Oracle Banking Platform Installation Guide - Silent Installation guide.

# <span id="page-35-2"></span>**6.2 PolicyStore Seeding**

Copy the LZN specific policy seeding files to Policystore workspace and execute seedFreshPolicyStore.sh.

LZN specific file includes:

UtilityConfig, opss, and menu contents to respective directory in Policystore workpace. These folders are present in \$HOST\_TARGET/PolicyStoreSetup.

```
[ofssobp@ofss3131462 install]$ cd
/scratch/app/product/fmw/obpoidinstall/PolicyStoreSetup
[ofssobp@ofss3131462PolicyStoreSetup]$./seedFreshPolicyStore.sh
```